# ZTE-C E520

# CDMA 1X Digital Mobile Phone User Manual

#### **Copyright © 2010 ZTE Corporation**

#### **All rights reserved**

No part of this publication may be excerpted, reproduced, translated or utilized in any form or by any means, electronic or mechanical, including photocopying and microfilm, without the prior written permission of ZTE Corporation.

The manual is published by ZTE Corporation. We reserve the right to make modifications on print errors or update specifications without prior notice.

**Version:** V1.0 **Manual Number:** 079584501472 2010.05.10

# **Contents**

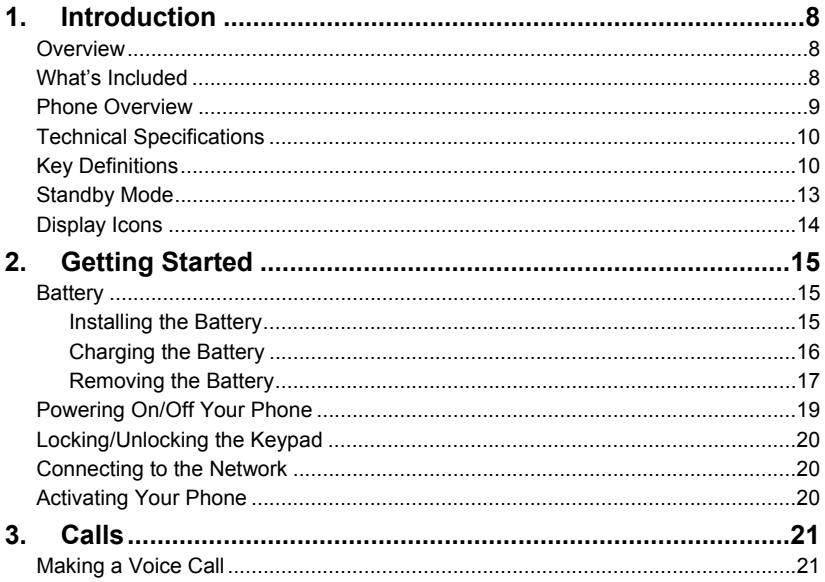

#### ZTE-C E520 User Manual

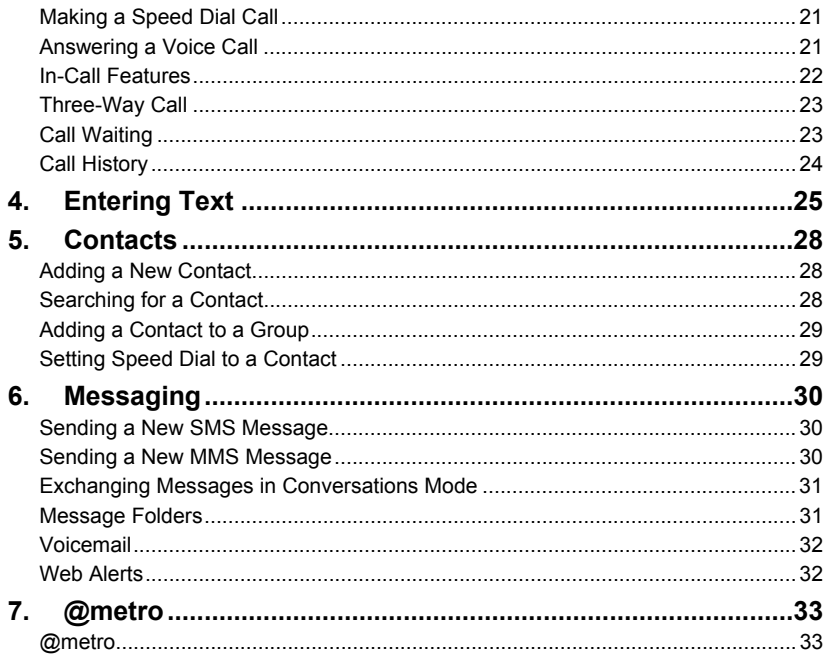

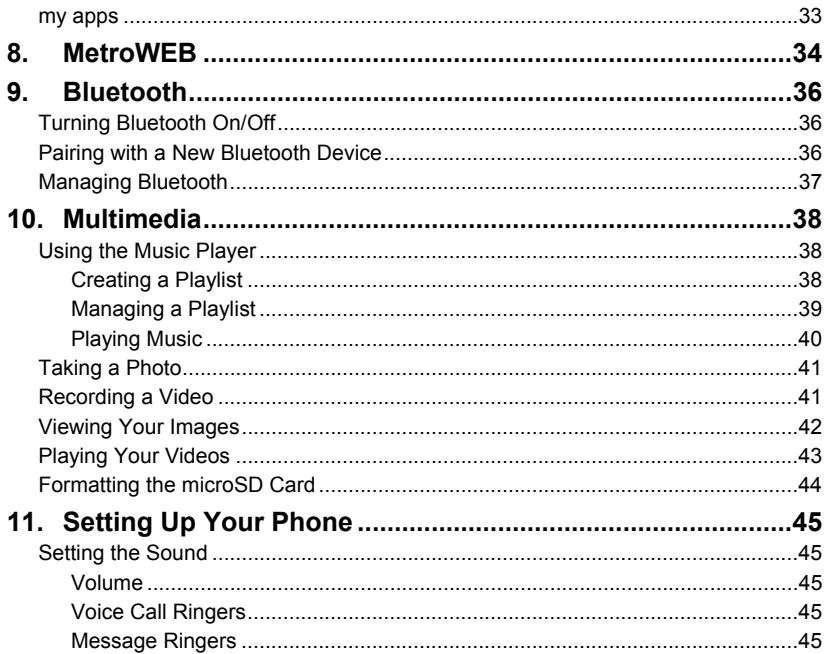

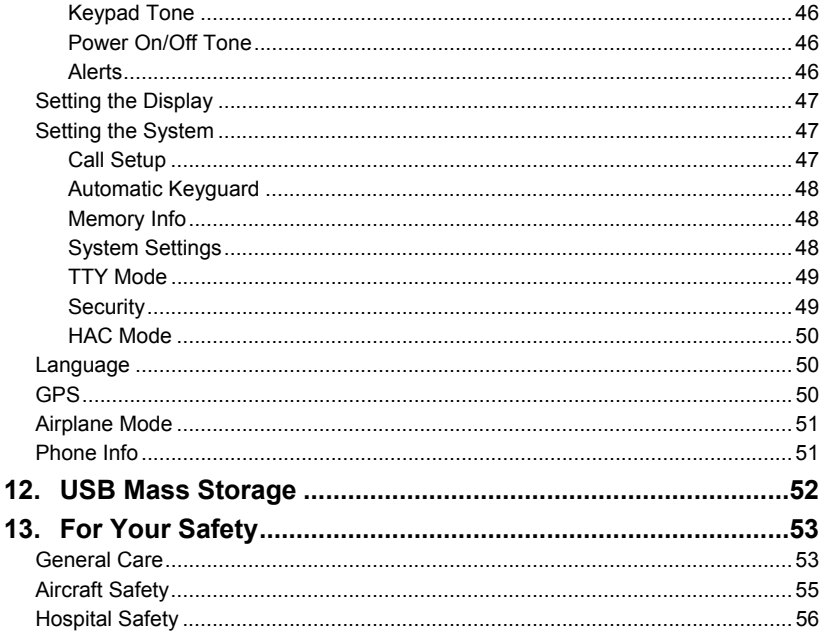

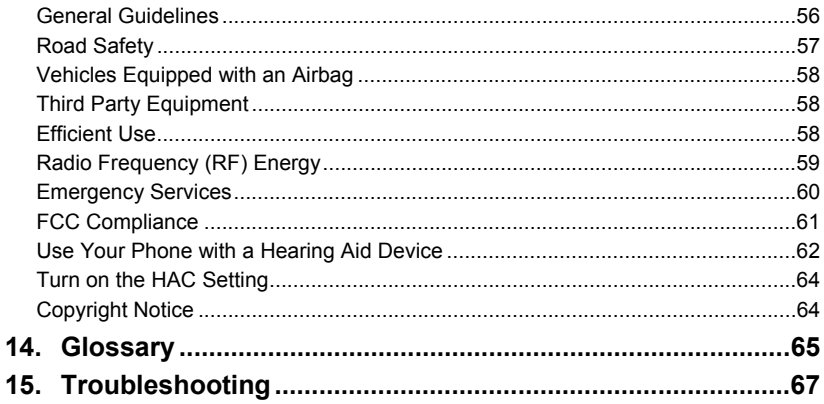

 $\mathbf{1}$ 

# 1. Introduction

## **Overview**

To guarantee your phone is always in its best condition, read this manual carefully and keep it for future reference. To ensure your safety, read Section 13: **For Your Safety** thoroughly before using this phone for the first time.

**Note:** The pictures and icons presented in this manual are meant for illustrative purposes only and may not accurately represent the actual pictures and icons found on the phone. Your phone contains the most up to date information.

# What's Included

Your ZTE-C E520 mobile phone package contains the following components. Check the box carefully to ensure all items are present.

- ZTF-C F520 Handset
- **Battery**
- User Manual and literature pack
- AC Travel Charger

We, ZTE Corporation, declare that the product is packaged with the battery separate in the box. The FCC ID label is placed on the mobile phone clearly visible to all persons at the time of purchase.

#### Phone Overview

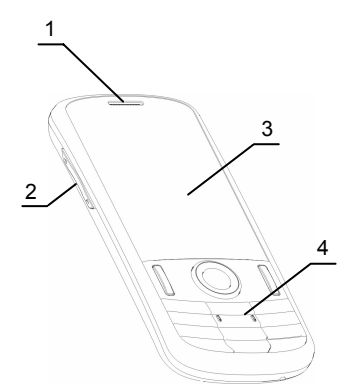

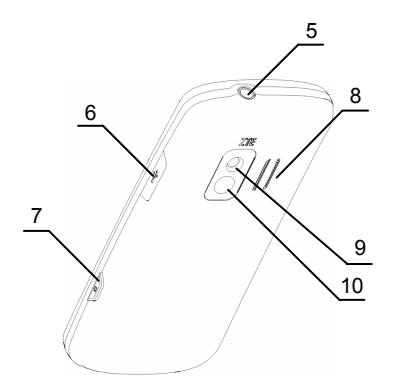

- 
- 
- [3] Display Screen [8] Speaker
- 
- [5] 3.5mm Earphone Jack [10] Mirror
- [1] Earpiece [6] USB Charger Port
- [2] Volume Keys [7] Camera Key
	-
- [4] Keypad [9] Camera Lens
	-

#### Technical Specifications

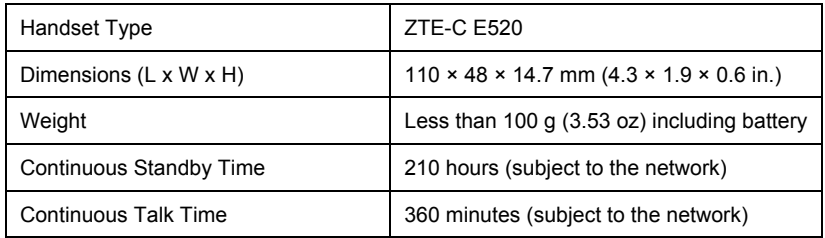

## Key Definitions

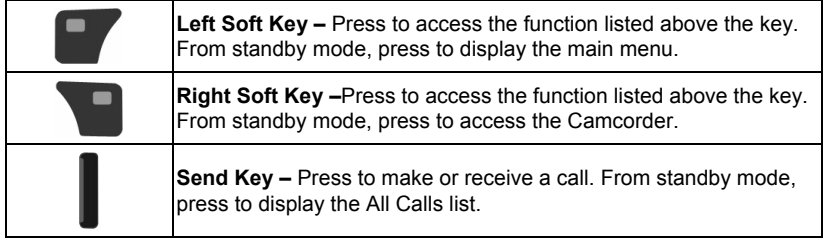

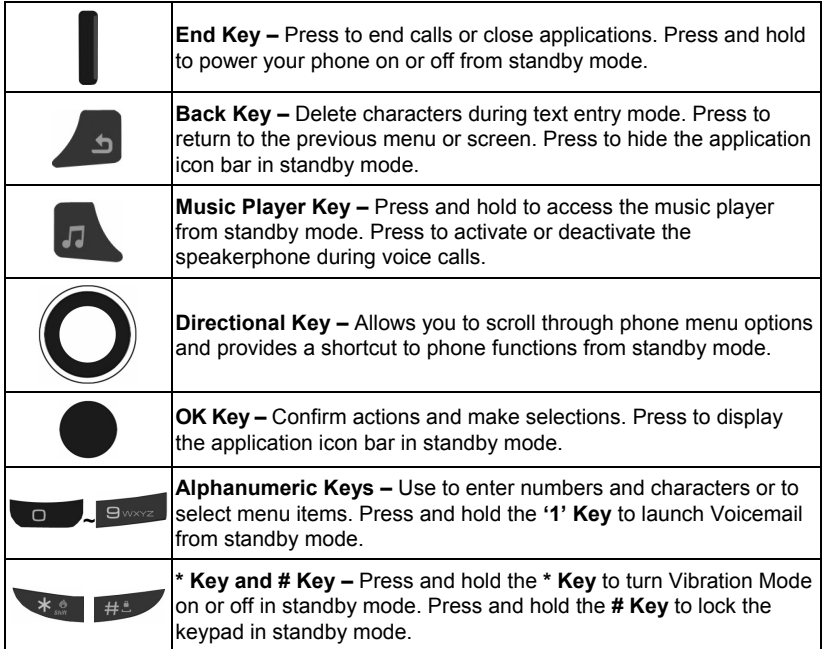

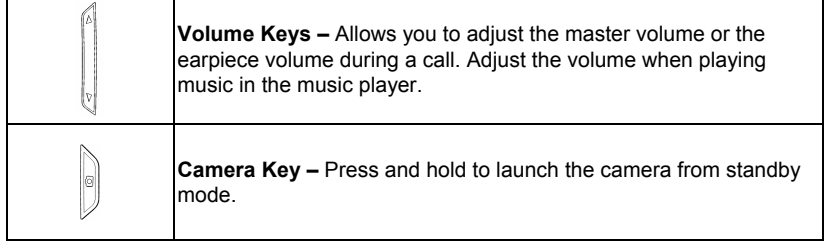

#### Standby Mode

When the phone is ready for use, and you have not entered any characters, the phone is in standby mode.

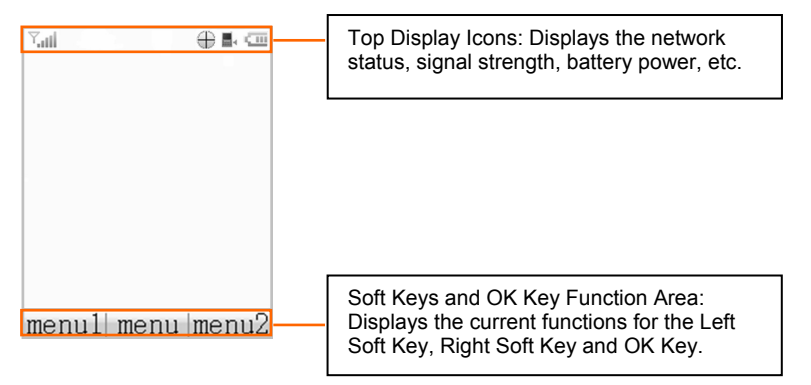

**Note:** Press the **OK Key [App]** to display the application icon bar.

Press the **Back Key** to hide the application icon bar.

## Display Icons

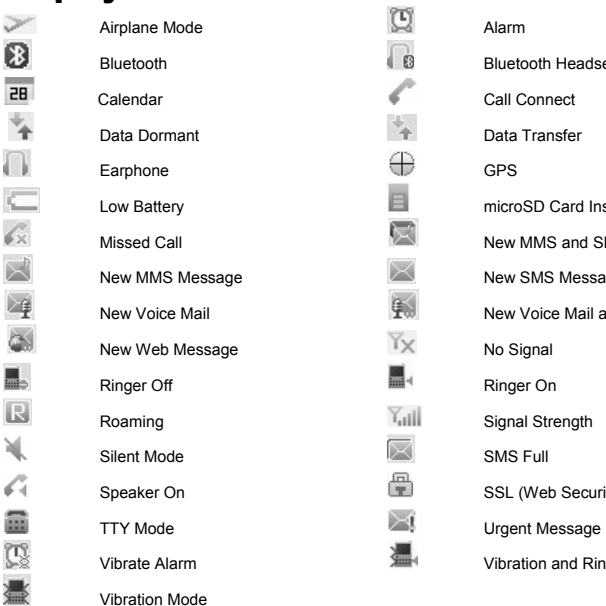

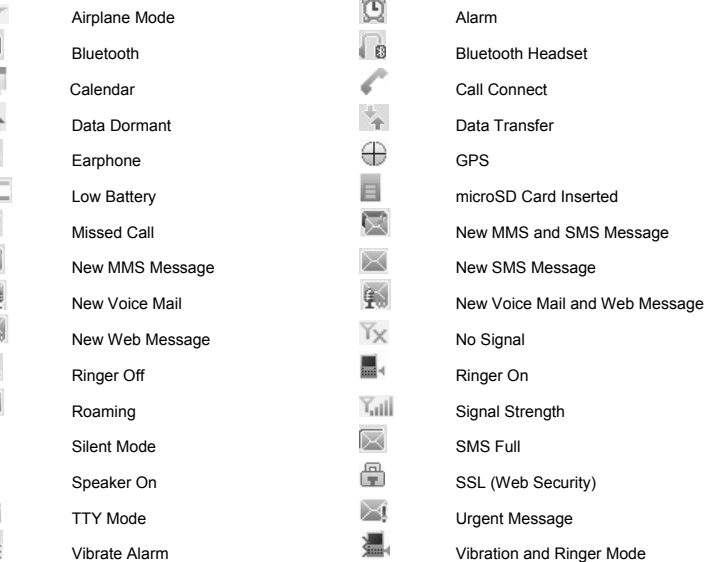

# 2. Getting Started

This chapter outlines the steps required to set up your phone, power on and activate on your service provider's network, etc. Follow the procedure below stepby-step to get started.

#### Battery

#### **Installing the Battery**

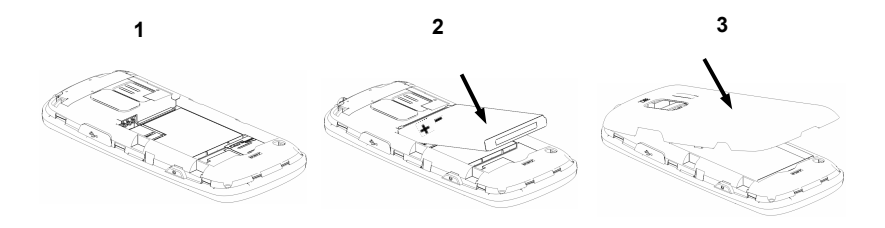

- 1. Insert the battery by aligning the contacts (1) and then gently press it down until it clicks into place (2).
- 2. Replace the battery cover and snap it into place (3).

#### **Charging the Battery**

Your phone is powered by a rechargeable battery. The battery is not fully charged when you purchase your phone, but there may be enough power in the battery to turn the phone on. Charge the battery with the procedure indicated below.

**Note:** For maximum battery performance, it is recommended that you completely charge the battery before using the phone for the first time. A new battery's full performance is achieved only after three complete charge and discharge cycles.

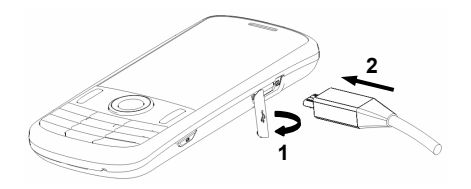

- 1. Pull the rubber USB cover out of the USB port and move it out of the way.
- 2. Plug the USB data cable into the phone's USB Charger Port (as shown in the above illustration) and the wall adapter end into an electrical outlet.

#### **Removing the Battery**

If you need to remove your phone's battery, please follow the procedure indicated below:

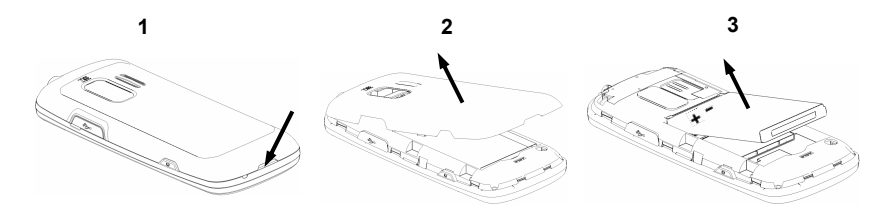

- 1. Insert your fingernail into the back cover slot on the bottom of the phone and lift off the back cover (1) (2).
- 2. Insert your fingernail into the slot and lift the battery from the compartment (3).

## microSD Card

The microSD card gives your phone a very large memory capacity. **Notes:** Your phone can support a microSD card with capacity up to 16GB. Your phone allows you to transfer data between the microSD Card and a compatible PC. Please refer to Section 12: **USB Mass Storage**.

 **microSD is a trademark of the SD Card Association.**

#### **Inserting the microSD Card**

- 1. Open the back cover of the phone.
- 2. Handle the microSD card by the edges and carefully insert it into the microSD slot with the cut edge oriented as shown in the following picture.
- 3. Push it until it clicks into position.
- 4. Close the back cover.

#### **Removing the microSD Card**

- 1. Open the back cover of the phone.
- 2. Push the microSD card to release it from the microSD slot on the phone.
- 3. Pull the microSD card completely out of the slot.
- 4. Close the back cover.

**Note:** Do not remove the memory card while reading or writing to the card. Doing so may cause data corruption on the card or phone. If possible, insert and remove the memory card when the phone is powered off.

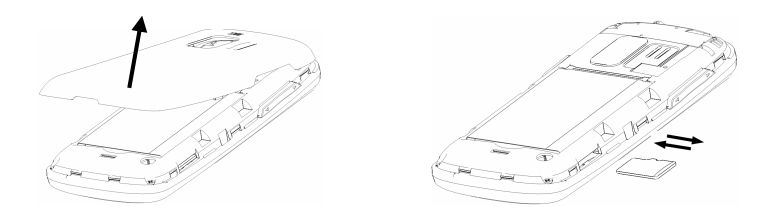

#### Powering On/Off Your Phone

■ To power on the phone, press and hold the **End Key** until the LCD screen lights up.

If the handset lock code has been activated, the phone will prompt you to enter the code. The default lock code for an inactivated phone is 0000. Once you have activated your handset, the default lock code will be the last 4 digits of your phone number.

It is also possible that the lock code has been updated by the user. If the updated lock code is lost or forgotten, please contact your service provider.

■ To power off the phone, press and hold the **End Key** until the display turns off.

**Warning:** Do not power the phone on when wireless phone use is prohibited, or when it may cause interference or danger.

## Locking/Unlocking the Keypad

To prevent accidental pressing of keys, your phone is equipped with the keyguard feature.

- To lock the keypad, press and hold the **# Key** in standby mode.
- To unlock the keypad, press the **Right Soft Key [Unlock]** and then press the **# Key**.

#### Connecting to the Network

After your phone is powered on, it will automatically search for the network.

# Activating Your Phone

Please contact your service provider for more information.

# 3. Calls

#### Making a Voice Call

- 1. Enter a phone number including the full area code in standby mode.
- 2. Press the **Send Key** to make the voice call.
- 3. Press the **End Key** to end the call.

**Note:** To make an emergency call, enter the emergency number and press the **Send Key**. If possible, remain stationary and keep the line connected.

## Making a Speed Dial Call

- 1. In standby mode, press and hold the number key (2 to 9) for the Speed Dial entry you would like to call and the call will be dialed automatically.
- 2. Press the **End Key** to end the call.

**Note:** The **'1' Key** is assigned to the Voicemail function.

#### Answering a Voice Call

- 1. When a voice call comes in, press the **Send Key** to answer it.
- 2. Press the **End Key** to end the call.

**Note:** If your phone is connected to a compatible Bluetooth headset, you can answer or end the call by pressing the Send/End Key on the Bluetooth headset.

# In-Call Features

#### **Volume**

During a call, you can adjust the earpiece volume by pressing the **Volume Keys** on the side of the phone.

#### **Mute**

You can mute your voice during the call by pressing the **Right Soft Key [Mute]**. Press the **Right Soft Key [Unmute]** to allow the caller to hear your voice again.

#### **Speakerphone**

Your phone has a speakerphone function that allows you to talk hands-free with the use of the phone's external speaker. To activate speakerphone, press the **OK Key [Speaker]** after the call has been connected. Press the **OK Key [Speaker]** again to deactivate the speakerphone.

#### **Advanced Features**

To enter the advanced in-call features, press the **Left Soft Key [Options]** during a call. The following options will be available:

- 1. **Call Third Party:** Enter and dial another number. Please refer to the following section: **Three-Way Call** for detailed information.
- 2. **Messaging:** Switch to the Messaging menu during the call.
- 3. **Contacts:** Switch to the Contact List menu during the call.
- 4. **Switch to Phone/Bluetooth Headset:** Switch to talk on Phone or Bluetooth headset.

## Three-Way Call

Your phone has a three-way calling feature, which enables you to have conference calls with two parties. You can activate this function by following the procedure below:

- 1. Once a voice call has been established with Party A, press the **Left Soft Key [Options]** and select **Call Third Party**.
- 2. The dialing window will appear. Enter the phone number of Party B and press the **Send Key**.
- 3. When Party B answers the call, you will be connected with Party B only. Party A will remain on hold.
- 4. To activate the three-way call, press the **Send Key** again. You will be able to converse with both parties simultaneously.
- 5. Press the **Send Key** again to end the call with Party B. You may press the **End Key** to end both calls.

# Call Waiting

Your phone can accept phone calls while another call is active. You can use the phone's call waiting feature as follows:

- 1. If you receive a call during an active conversation, the phone will prompt that there is an incoming call and allow you to accept or reject the call.
- 2. Press the **Left Soft Key** to accept the call.
- 3. After accepting the call, you will be connected with the second caller, while the first party is put on hold. You may switch between callers by selecting **Options→Swap**.
- 4. Press the **End Key** to disconnect from the active caller.

#### ZTE-C E520 User Manual

**Note:** When the **End Key** is pressed, both the active and holding users will be disconnected. If the holding user remains on the call, your phone will ring again. You may accept or reject the call.

**Note:** The three-way calling and call waiting features require network support and may result in additional charges. Contact your service provider for more information.

## Call History

In standby mode, select **Menu→Calls** to check the all, missed, incoming and outgoing calls and the call timers.

**Tip:** Press the **Send Key** in standby mode to view the All Calls list.

# 4. Entering Text

During text entry, you can press the **Right Soft Key** and select the input mode. The current input mode is indicated above the **Right Soft Key**.

**Tip:** You can also press and hold the **\* Key** to switch among word, alphabetic and numeric mode during text entry.

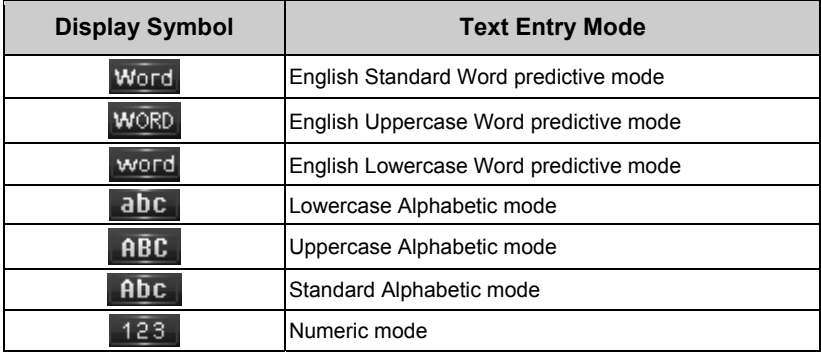

#### **Word Mode**

Word mode allows you to input messages or text quickly with the built-in predictive dictionary.

#### ZTE-C E520 User Manual

- 1. To activate Word Mode from the text entry field, press the **Right Soft Key**, scroll to **Word**, **WORD** or **word**, and press the **OK Key**.
- 2. Enter the first few letters of your word with the keypad. Press each key only once for a single letter. The word changes after each key press.
- 3. To display proposed matches, press the **'0' Key** until the appropriate word is displayed.
- 4. When the desired word is displayed, press the **# Key** to confirm and insert a space.

**Note:** In word mode, press the **\* Key** to switch among uppercase, lowercase and standard word mode.

In Spanish word mode, the text entering is the same as in English word mode.

**Tip:** In word mode, press and hold the alphanumeric keys to enter the numbers.

#### **Alphabetic Mode**

In Alphabetic mode, the alphanumeric keys are used to enter letters and numbers.

- 1. In the text input field, press the **Right Soft Key**, scroll to **abc**, **ABC** or **Abc**, and press the **OK Key**.
- 2. Press the key labeled with the target letter once for the first letter, press twice for the second letter, and so on. Press and hold the key labeled with the target number for that number.

**Note:** In Alphabetic mode, press the **\* Key** to switch among uppercase, lowercase and standard alphabetic mode.

In standard alphabetic mode, the first letter of a new sentence will be capitalized automatically.

#### **Numeric Mode**

In Numeric mode, use the alphanumeric keys to enter the number.

- 1. In the text input field, press the **Right Soft Key** and scroll to **123**, then press the **OK Key**.
- 2. Press the alphanumeric keys to enter the number directly shown on the keypad.

**Note:** Letters can't be entered in this mode.

#### **Symbol Mode**

You can enter symbols in this mode.

- 1. In the text input field, press the **Right Soft Key** and scroll to **Symbols**, then press the **OK Key**.
- 2. Select the symbol you wish to enter by highlighting it using the **Directional Key** and pressing the **OK Key** to select.

# 5. Contacts

Your phone has an address book capable of storing 500 contacts containing phone numbers, E-mail address and many other fields.

**Shortcut:** To access the Contact List quickly, press the **Directional Key** up in standby mode.

# Adding a New Contact

- 1. Select **Menu→Contacts→New Contact** from standby mode.
- 2. Enter the contact information such as the contact name, mobile phone number, Email address, etc.
- 3. Press the **OK Key [Save]** to save the new contact.

**Note:** When entering the contact information, the contact name and a phone number or an E-mail address must be entered in order to save the contact.

#### Searching for a Contact

- 1. Select **Menu→Contacts→Contact List** from standby mode.
- 2. Type the desired contact name in the search field at the bottom of the screen. The phone will automatically scroll to the name that most closely matches your input.

#### Adding a Contact to a Group

- 1. Select **Menu→Contacts→Contact List** from standby mode.
- 2. Select a desired contact and press the **OK Key [View]**.
- 3. Press the **OK Key [Edit]** to edit the contact information.
- 4. Press the **Directional Key** up or down to highlight the Group field and press the **Directional Key left or right to select a desired group.**
- 5. Press the **OK Key [Save]** to add the contact to the group.

# Setting Speed Dial to a Contact

- 1. Select **Menu→Contacts→Contact List** from standby mode.
- 2. Select a contact you want to add to Speed Dial and press the **Left Soft Key [Options]**.
- 3. Select **Set Speed Dial** and press the **OK Key [Select]**. Choose a phone number and press the **OK Key [Select]**.
- 4. Choose a Speed Dial location and press the **OK Key [Set]**.
- 5. Press the **OK Key** to complete the setting.

# 6. Messaging

Your phone has the functionalities of sending and receiving text messages (SMS), multimedia messages (MMS) and voice mail messages. You can also receive web alerts.

**Shortcut:** To access the Messaging menu quickly, press the **Directional Key** down in standby mode.

# Sending a New SMS Message

- 1. Select **Menu→Messaging→Send New** from standby mode.
- 2. Enter the recipient's number. You may press the **OK Key [Add]** to enter additional numbers after entering one number. You can also press the **Left Soft Key [Options]→Contacts** to choose the recipient(s).
- 3. Enter the message in the text field and press the **OK Key [Send]**.

## Sending a New MMS Message

- 1. Select **Menu→Messaging→Send New** from standby mode.
- 2. Enter the recipient's number. You may press the **OK Key [Add]** to enter additional numbers after entering one number. You can also press the **Left Soft Key [Options]→Contacts** to choose the recipient(s).
- 3. When entering the message, press the **Left Soft Key [Options]** to display the Options menu. You can add images, tunes, videos, quick texts, signature, etc. to the message. You can also enter the Cc/Bcc recipients and subject text.
- 4. After completing the message, press the **OK Key [Send]**.

#### Exchanging Messages in Conversations Mode

In Conversations, SMS and MMS messages which are sent to and received from a contact (or number) are grouped into a conversation. You can exchange messages with a specific contact in the conversation mode.

To exchange messages with a specific contact in the conversation mode:

- 1. Select **Menu→Messaging→Conversations** from standby mode.
- 2. All contacts or numbers which you have contacted via message are listed.
- 3. Select a desired contact (or number), and press the **OK Key [View]** to view the messages which were sent to and received from the contact or number.
- 4. Select a message and press the **OK Key [View]** to view its content. Press the **Right Soft Key [Reply]** to reply to the contact.
- 5. Enter your message in the text field and press the **OK Key [Send]** to send it.

#### Message Folders

- ¾ The **Inbox** folder contains all of your received messages. In this folder, you can view your received messages and reply to or forward the messages to another recipient.
- ¾ The **Outbox** folder contains all messages that were not sent during the last attempt. In this folder, you can edit or resend your messages.
- ¾ The **Drafts** folder contains unfinished messages. In this folder, you can complete and send your messages.

#### ZTE-C E520 User Manual

- ¾ The **Sent** folder contains messages that were sent successfully. In this folder, you can edit or forward the messages to another recipient.
- ¾ The **Saved** folder contains saved messages. The messages saved in this folder will not be deleted automatically. In this folder, you can reply to or forward the messages to another recipient.

# Voicemail

When the Voicemail function is available, all unanswered calls to your phone can be transferred to your voice mailbox, even if your phone is not being used or is powered off. You should set up your voice mailbox and personal greeting as soon as your phone is activated. For more information, contact your service provider.

To check your voicemail box:

- 1. Select **Menu→Messaging→Voicemail** from standby mode.
- 2. Press the **OK Key [Call]**.
- 3. Follow the prompts and listen to your messages.

**Shortcut:** To quickly access Voicemail, press and hold the **'1' Key** from standby mode.

## Web Alerts

Your phone is capable of receiving Web Alerts from online providers. For more details, contact your service provider. To access your Web Alerts:

- 1. From standby mode, select **Menu→Messaging→Web Alerts**.
- 2. Follow the on-screen instructions.

# 7. @metro

Your phone has a **BREW** (Binary Runtime Environment for Wireless) application. In the user interface we call it **@metro**. To access @metro, select **Menu→@metro** from standby mode.

## @metro

**@metro** is a dynamic interactive application used for browsing and purchasing **BREW** applications. **@metro** allows a user to browse, purchase, and download applications from the ADS (Application Download Server).

Please follow the on-screen instructions when using **@metro**.

#### my apps

**my apps** allows the user to manage and launch preloaded and downloaded applications from **@metro**. Highlight an application and press the **Left Soft Key [Options]** to display the following menu (this menu changes depending on which item is highlighted and its state):

- **Launch:** Launch the selected application.
- **View info:** View the selected application's detail information such as name, size, version, etc.
- **Delete:** Delete the selected application.
- **Unsubscribe:** Cancel the subscription to the selected application.
- **Check upgrade:** Upgrade to the latest version of the selected application.
- **Move app:** Move the items in the list using the up or down directional keys.
- **Sort list by:** Sort the items in the list by Date or Name.
- View purchase log: View a log of your purchase activities.

# 8. MetroWEB

The browser feature on your phone allows you to view internet content. You can view specially designed versions of popular websites which include sports, weather, news, stock quotes and many others. To access MetroWEB, select **Menu→MetroWEB**  from standby mode.

#### **Launching and Navigating the Browser**

When you select **MetroWEB** from the main menu, you will be connected to the service provider's homepage automatically.

Press the **Left Soft Key [Options]** to display the following menu:

- **1. Home:** Go to the homepage.
- **2. Forward:** Navigate to the next web page within cached web pages.
- **3. Back:** Return to the previous web page which has just been viewed.
- **4. Go To URL:** Switch to the URL screen where web addresses can be input.
- **5. Bookmarks:** You can open the bookmark list and access the saved web addresses quickly or create a new bookmark.
- **6. History:** Browse previously viewed web addresses.
- **7. Save Page:** You can save the current page or view the saved pages.
- 8. **Show URL:** Show detailed information for the current URL.
- **9. Search Web:** Search via the search engine provided by your service provider.
- **0. Advanced:** View the advanced menu for the web browser.
- **Home:** Allows you to view and edit the homepage URL.
- **Multimedia:** Allows you to set preferences for displaying pictures and background music.
- **Clear Memory:** Allows you to clear the stored cookies, cache, history, autofill records, etc.
- **Scroll Mode:** Allows you to set the scroll mode and scroll speed for web browsing.
- **Send Referrer:** Allows you to enable or disable adding the "referrer" field into the HTTP request header.
- **Security:** Set the security options.
- ∗**. Exit:** Exit from the browser.
- #**. About:** Display detailed information for the browser.

# 9. Bluetooth

Your phone is capable of connecting to a variety of Bluetooth wireless accessories. It allows you to transfer data between Bluetooth devices, talk with a Bluetooth wireless headset, etc. You may create and store 25 pairings within the phone and connect to one device at a time. The approximate range for Bluetooth wireless technology is up to 30 feet (10 meters).

The Bluetooth menu allows you to search for Bluetooth wireless devices, and manage devices that have already been paired with your phone. To access the Bluetooth menu, select **Menu→Bluetooth** from standby mode.

# Turning Bluetooth On/Off

- 1. Select **Menu→Bluetooth→Bluetooth Manager** from standby mode.
- 2. Highlight **Power** and select **On** or **Off** by pressing the **Directional Key** left or right.
- 3. Press the **OK Key** to confirm.

## Pairing with a New Bluetooth Device

- 1. Select **Menu→Bluetooth→Bluetooth Device** from standby mode.
- 2. Press the **Right Soft Key [Search]** to find a new compatible device. If Bluetooth power is set to off, you will be prompted to enable Bluetooth. Press the **Left Soft Key [Yes]** to enable Bluetooth and press the **Right Soft Key [Search]** to continue.
- 3. The device will appear in the Bluetooth available devices menu once it has been located. Highlight the desired device and press the **OK Key [Pair]**.
- 4. The phone may prompt you for the pass code. Consult the Bluetooth accessory instruction manual for the correct pass code. Enter the pass code and press the **OK Key**. If the phone doesn't prompt you to input the pass code, follow the on-screen prompts to continue.
- 5. Once paired, you will see the device listed in the Bluetooth Device menu.

### Managing Bluetooth

Select **Menu→Bluetooth→Bluetooth Manager** from standby mode. You can manage the Bluetooth settings below:

- **Power:** Turn Bluetooth on or off.
- **Discovery Mode:** Disable or enable the discovery mode. If the discovery mode is turned on, other devices can find your phone within 3 minutes.
- **Device Name:** Edit the Bluetooth device name for your phone. This name will appear on other Bluetooth devices when your phone is located.
- **Address:** Allows you to view the address of your Bluetooth device.
- Device Type: Allows you to view your Bluetooth device type.
- Support Profiles: Allows you to view a listing of the Bluetooth profiles supported by your phone, such as HSP, HFP, OPP, A2DP, AVRCP, FTP, etc.

# 10. Multimedia

Your phone has the capability to play audio and video files, capture and view images and record videos. You can enjoy your music files stored on the microSD card with a built-in music player.

**Note:** Please obey local laws concerning the copyright and intellectual property rights connected with any media files, including music, videos and images.

# Using the Music Player

You can use the music player to play music files stored on your microSD card.

To access the music player, select **Menu→Multimedia→Music Player** from standby mode.

**Shortcut:** You can press and hold the **Music Player Key** in standby mode to access the music player.

**Note:** Before using the music player, please store your music files in the **My\_Music** folder in the root directory of the microSD card. The phone will load the music files in this folder. If the phone doesn't create the **My\_Music** folder automatically, you need to create it in the root directory of the microSD card manually.

### **Creating a Playlist**

- 1. Select **Menu→ Multimedia→Music Player** from standby mode.
- 2. Press the **Directional Key** to select **Playlists** and press the **OK Key [Select]**.
- 3. Press the **Right Soft Key [Create]** to start creating a playlist.
- 4. Edit the playlist name and press the **OK Key** to confirm.
- 5. Press the **OK Key [Add]** to add music files. You can choose music files from the **All Songs**, **Artists**, **Albums** and **Genres** folders.
- 6. Press the **Right Soft Key [Mark]** to mark the desired music file(s) or select **Options→Mark All** to mark all music files. Press the **OK Key [Add]** to add them to the playlist.
- 7. Press the **OK Key [Play]** to play the playlist.

#### **Managing a Playlist**

**To rename or delete a playlist:** 

- 1. Select **Menu→ Multimedia→Music Player→Playlists** from standby mode.
- 2. Press the **Directional Key** to select an existing playlist, and press the **Left Soft Key [Options]→Rename** to rename the selected playlist.
- 3. Press the **Left Soft Key [Options]→Delete/Delete All** to delete the selected playlist or all playlists.

#### **To add or remove music files to a playlist:**

- 1. Select **Menu→ Multimedia→Music Player→Playlists** from standby mode.
- 2. Press the **Directional Key** to select an existing playlist, and press the **OK Key [Select]** to view the playlist.
- 3. Press the **Left Soft Key [Options]→Add songs** and then you can add more music files from the **All Songs**, **Artists**, **Albums** and **Genres** folders.

4. Press the **Left Soft Key [Options]→Remove** and then you can mark the music files and remove them from the playlist.

### **Playing Music**

- 1. Select **Menu→Multimedia→Music Player** from standby mode.
- 2. Select **Playlists** and choose one of the existing playlists to play. You can also select music files in the **All Songs**, **Artists**, **Albums** and **Genres** folders to play.
- 3. In the music player interface:
	- **Press the OK Key to start and pause playing.**
	- **Press the Directional Key left or right to skip to the previous or next audio** file.
	- **Press and hold the Directional Key left or right to rewind or fast forward.**
	- **Press the Directional Key** up to display the playlist.
	- **Press the Directional Key** down to minimize the music player. The music will still play in the background. You can go to the idle screen to check the information for the music file that is playing.
	- Press the **Volume Keys** to adjust the music playing volume.

**Note:** When the music is playing in the background, press the **End Key** in the standby screen and the phone will prompt whether to close the music player. Press the **Left Soft Key [Yes]** to stop playing and close the music player.

### Taking a Photo

- 1. Press and hold the **Camera Key** or select **Menu→Multimedia→Camera** from standby mode to activate the camera.
- 2. Press the **Left Soft Key [Options]** and set options for photo taking.
- 3. You can press the **Volume Keys** to zoom in and out. Press the **OK Key [Capture]**  or the **Camera Key** to take a photo.
- 4. Press the **OK Key [Save]** to save the photo to **My Images** on the phone or the microSD card.
- 5. Press the **Left Soft Key [Send]** to send the taken photo via MMS message. Press the **Right Soft Key [Discard]** to discard the photo just taken.

**Note:** The zoom in and out feature is disabled when the image size is set to 960 x 1280. In the camera interface, press the **Directional Key** right to activate the video camera.

# Recording a Video

- 1. Select **Menu→Camcorder** or press the **Right Soft Key [Camcorder]** from standby mode to activate the video camera.
- 2. Press the **Left Soft Key [Options]** and set options for video recording.
- 3. Press the **OK Key [Record]** to start recording. You can press the **Volume Keys** to zoom in and out during recording.
- 4. Press the **OK Key [Pause]** to pause and press the **OK Key [Resume]** to continue recording.
- 5. Press the **Right Soft Key [Stop]** to stop recording.
- 6. Press the **OK Key [Save]** to save the video clip to **My Videos** on the phone or the microSD card.
- 7. If the size of the video clip is within the MMS length limit, you can press the **Left Soft Key [Send]** to send it via MMS message. Press the **Right Soft Key [Discard]**  to discard the video clip just taken.

**Note:** The progress bar on the bottom of the screen indicates whether the size of the video clip exceeds the MMS length limit.

In the video camera interface, press the **Directional Key** left to activate the camera to take photos.

# Viewing Your Images

- 1. Select **Menu→Multimedia→My Images** from standby mode.
- 2. Press the **Left Soft Key [Options]** and select **Switch to Phone/MicroSD**. You can view the images on your phone or microSD card.
- 3. Highlight an image and press the **OK Key [View]** to view it.
- 4. When viewing the image, you can:
	- ¾ Press the **Directional Key** to view the previous and next images.
	- ¾ Press the **Right Soft Key [Full Scr.]** to view the image in full screen.
	- ¾ Press the **Left Soft Key [Options]→Rotate** and press the **Left Soft Key [Rotate Left]** or the **Right Soft Key [Rotate Right]** to rotate the image.
	- ¾ Press the **Left Soft Key [Options]→Slide Show** to view the images in a slide show. Press the **Back Key** to exit from the slide show.

¾ To set the slide timing, press the **Left Soft Key [Options]→Slide Timing**, select the desired time and press the **OK Key [Select]**.

**Note:** You can store the images in the **My\_Images** folder in the root directory of the microSD card when saving to the microSD card. The phone will load images in this folder. If the phone doesn't create the **My\_Images** folder on your microSD card, you can manually create it in the root directory of the microSD card.

# Playing Your Videos

- 1. Select **Menu→Multimedia→My Videos** or **Menu→My Videos** from standby mode.
- 2. Press the **Left Soft Key [Options]** and select **Switch to Phone/MicroSD**. You can view the videos on your phone or microSD card.
- 3. Select a video clip and press the **OK Key [Play]** to play it in the video player.
- 4. In the video player, you can
	- ¾ Press the **OK Key** to play and pause the playing.
	- ¾ Press and hold the **Directional Key** left or right to rewind or fast forward.
	- ¾ Press the **Directional Key** up to stop the playing.
	- ¾ Press the **Directional Key** down to play it in full screen. Press again to exit from the full screen
	- ¾ Press the **Left Soft Key [Mute]/[Unmute]** to mute or unmute the sound.
- 5. Press the **Right Soft Key [Exit]** to stop the playing and exit to the video files list.

**Note:** You can store the video files in the **My\_Videos** folder in the root directory of the microSD card when saving to the microSD card. The phone will load video files in this folder. If the phone doesn't create the **My\_Videos** folder on your microSD card, you can manually create it in the root directory of the microSD card.

## Formatting the microSD Card

- 1. Select **Menu→Multimedia→Format MicroSD** from standby mode.
- 2. The phone will prompt you that all files on the microSD card will be deleted. Select **Yes** to continue or select **No** to cancel formatting.

**Note:** All files on the microSD card will be erased after formatting.

# 11. Setting Up Your Phone

The Settings menu allows you to customize your phone's display, sound, and various other settings based on your preferences. To access the Settings menu, select **Menu→ Settings** from standby mode.

# Setting the Sound

To access Sound Settings, select **Menu→Settings→Sound Settings** from standby mode.

#### **Volume**

- **Silent Mode:** Fnable or disable the silent mode
- **Master Volume:** Set the master volume level
- **Earpiece:** Set the volume level for the earpiece.

#### **Voice Call Ringers**

- **Default Ringer:** Set the default ringtone for voice calls.
- **Unknown Calls:** Set the ringtone for blocked or restricted phone numbers.
- **Roaming Calls:** Set the ringtone for roaming calls.

#### **Message Ringers**

■ **Voicemail:** Set the ringtone for Voicemail.

- Messaging: Set the ringtone for new text and multimedia messages.
- **Web Alerts:** Set the ringtone for new web alerts.
- **Reminder:** Set the reminder time for new messages.

### **Keypad Tone**

The Keypad Tone menu allows you to set the volume level of the keypad tone.

#### **Power On/Off Tone**

The Power On/Off Tone menu allows you to enable or disable the sound played during power on and off.

#### **Alerts**

- **Minute Beep:** The phone will alert you with a beep before the end of every minute during a call if this feature is enabled.
- **Call Connect:** The phone will alert you when a call is connected if this feature is enabled.
- **Call Lost:** The phone will alert you when a call is lost if this feature is enabled.
- Low Battery: The phone will alert you when the battery power is low if this feature is enabled.
- **Roam Alert:** The phone will alert you when system roaming happens if this feature is enabled.

## Setting the Display

To access Display Settings, select **Menu→Settings→Display Settings** from standby mode.

- **Banner:** Edit the banner name displayed on the idle screen.
- **Banner Display:** Choose to display the banner on the idle screen or not.
- **Idle Screen Shortcuts:** If this feature is enabled, you can press the **OK Key [App]** to display the application icon bar in standby mode.
- **Wallpaper:** Set the wallpaper for the idle screen.
- **Screen Backlight:** Set the screen backlight time.
- Keypad Backlight: Set the keypad backlight time.
- **Digital Clock:** Choose among **Normal, Large** and **Off** for the digital clock format.
- **Main Menu Style:** Choose between **Icon** and **List** for the main menu style.
- **Dialing Font:** Choose between **Normal** and **Large** for the size of dialing font.
- **Screen Brightness:** Set the brightness level of the screen.

# Setting the System

To access the System menu, select **Menu→Settings→System** from standby mode.

#### **Call Setup**

■ **Call Answer:** Set the way of answering a call.

- **Auto Answer:** Set the delay time for auto answer or turn this feature off. This feature is intended for use when your phone is connected to an optional handsfree headset.
- Speed Dial: Enable or disable the speed dial feature.

#### **Automatic Keyguard**

When this feature is turned on, the keypad will be locked automatically after the phone is inactive for about 20 seconds in standby mode.

### **Memory Info**

The Memory Info menu allows you to view the used, available and total memory on your phone and the microSD card.

#### **System Settings**

- Set Mode: Select the mode of choosing the network.
- Set NAM: Select the phone's NAM (Number Assignment Module). Please contact your service provider for more information about NAM.

**Note:** Additional fees may apply when roaming on another network.

#### **TTY Mode**

Your phone is a TTY compatible device. Simply connect the TTY equipment to the earphone jack. The TTY Mode menu allows you to choose among the following settings:

- **TTY Full:** Users who cannot talk or hear may use this setting to send and receive text messages through TTY equipment.
- **TTY + Talk:** Users who can talk, but cannot hear, may use this setting to talk through the phone and receive responses via text messages.
- TTY + Hear: Users who can hear, but cannot talk, may use this setting to listen to conversation of the other party, and respond via text messages.
- **TTY Off:** Users who can hear and talk may use this setting to disable TTY support.

#### **Security**

- **Lock Mode:** You can select **Unlock**, **Lock** or **On Power Up**. If **On Power Up** is selected, the phone will be locked automatically when it is powered on.
- Change Code: You can change the phone lock code. Enter the old lock code, input the new code and input the new code again to confirm.
- **Reset Defaults:** Reset all settings to factory defaults.

**Note:** You should input the phone lock code to enter the Security menu. The default lock code for an inactivated phone is 0000. Once you have activated your phone, the

default lock code will be the last 4 digits of your phone number. If the updated lock code is lost or forgotten, please contact your service provider.

### **HAC Mode**

This phone supports HAC (Hearing Aid Compatibility) function. When you turn on the HAC mode and use a hearing aid with a Telecoil to answer the phone, it will help you hear more clearly while speaking on the phone.

To access HAC Mode, select **Menu→Settings→System→HAC Mode** from standby mode.

For detailed information on HAC, please refer to Section 13: **For Your Safety – Turn on the HAC Setting**.

# Language

You can choose English or Spanish for the phone language.

To access the Language menu, select **Menu→Settings→Language** from standby mode.

# GPS

This phone supports the Global Positioning Service (GPS) location feature. It can identify your location to the network. You can fully enable this GPS location feature or set GPS to work only when you dial 911 from your phone.

To access the GPS menu, select **Menu→Settings→GPS** from standby mode.

- **Location On**: GPS location feature is on wherever the feature is available.
- **E911 Only**: GPS location feature is on only when you dial 911.

## Airplane Mode

When Airplane Mode is turned on, all wireless communications are disabled. However,

other functions such as the music player, camera and voice memo can still be used.

When you are in an airplane or other area where RF signals may cause interference, please activate the airplane mode.

To turn the airplane mode on or off, select **Menu→Settings→Airplane Mode: On/Off** from standby mode.

## Phone Info

This menu allows you to view phone information such as the phone number, phone software version and icon glossary.

To access Phone Info, select **Menu→Settings→Phone Info** or **Menu→Phone Info** from standby mode.

# 12. USB Mass Storage

When a microSD card is inserted into your phone, the USB Mass Storage feature allows you to transfer data between the microSD card and a compatible PC directly.

- 1. Insert the microSD card into your phone and connect your phone to a compatible PC with a USB cable.
- 2. If the phone is not in standby mode, press the **End Key** to return to standby mode.
- 3. The phone will be in USB mode and you can transfer data between the microSD card and PC.
- 4. If you want to exit from USB mode, select **Menu→Settings→USB Mass Storage**  from standby mode. Select **Off** and press the **OK Key**.

**Note:** If you want to activate USB mode, select **Menu→Settings→USB Mass Storage**  from standby mode. Select **On** and press the **OK Key**.

When your phone is in USB mode, please don't remove the microSD card or USB cable.

# 13. For Your Safety

## General Care

Your handset contains delicate electronic circuitry, magnets and battery systems. You should treat it with care and give particular attention to the following points:

- Do not allow the handset, battery or accessories to come into contact with liquids or moisture at any time. Do not immerse it in any liquid.
- Do not place the handset alongside computer disks, credit cards, travel cards or other magnetic media. The information contained on the disks or cards may be affected by the handset.
- Do not paint the handset.
- Do not leave the handset or battery in places where the temperature could exceed 140 ˚F, e.g. on a car dashboard or a windowsill, behind glass in direct sunlight, etc.
- Do not remove the handset battery while the handset is switched on.
- Take care not to allow metal objects, such as coins or key rings, to contact or short circuit the battery terminals.
- Do not dispose of batteries in fire. The handset's Li-ION batteries may be safely disposed of at a Li-ION recycling point. Follow local requirements for recycling.
- Do not put the handset's battery in your mouth, as battery electrolytes may be toxic if swallowed.
- Only use the battery with a charging system that has been qualified by ZTE. Use of an unqualified battery or charger may present a risk of fire, explosion, leakage, or other hazard.
- Do not disassemble, open, crush, bend, deform, puncture, or shred the handset.
- Do not short circuit a battery or allow metallic or conductive objects to contact the battery terminals.
- **Promptly dispose of used batteries in accordance with local regulations.**
- **If** Improper battery use may result in a fire, explosion, or other hazard.
- Do not put a battery into a microwave oven, dryer or high-pressure container.
- Do not contact battery directly into an electric outlet or cigarette lighter charger. Use only authorized chargers.
- Do not puncture the battery with a sharp object such as a needle.
- When the battery is disposed, be sure it is non-conducting by applying vinyl tape to the (+) and (-) terminals.
- Do not drop, throw, or subject the handset to rough treatment.
- Stop using the battery if abnormal heat, odor, discoloration, deformation, or abnormal condition is detected during use, charge or storage.
- Do not use your handset with a damaged or deformed battery.
- Do not solder the battery directly.
- Remove the battery whose life cycle has expired from equipment immediately.
- The earpiece may become warm during normal use. Also, the handset itself may become warm while the battery is being charged.
- When a handset is in vibration mode, the vibration may cause the handset to move.
- Be careful not to place the handset near heat sources (such as a heater).
- Use a damp or anti-static cloth to clean the handset. Do not use an ordinary dry cloth or electrostatic cloth. Do not use chemical or abrasive cleaners as these could damage the casing.
- Third party equipment: The use of third party equipment, cables, or accessories, not made or authorized by ZTE, may invalidate the warranty of your phone and also adversely affect the phone's safety and operation.
- Remember to make backup copies of all important data on your handset.
- Remember to recycle: The cardboard packing supplied with this handset is ideal for recycling.

**Warnings:** In the unlikely event of a battery leak, take care to keep the battery discharge away from your eyes and skin. If the leakage does come into contact with the eyes or skin, flush thoroughly with clean water and consult with a doctor.

### Aircraft Safety

- Switch off your phone or activate the airplane mode when inside or near an aircraft. Use of handsets in an aircraft may be dangerous to the operation of the aircraft and may disrupt the cellular network. Failure to observe this instruction may lead to suspension or denial of phone service to the offender, or legal action, or both.
- Airplane mode allows you to use many of your phone's features, such as calculator, voice memos, and many others when you are in an airplane or other

area where wireless signals may cause interference. In the airplane mode, you are prohibited from making or receiving calls.

# Hospital Safety

- Switch off your phone and remove its battery in areas where handset use is prohibited.
- **F** Follow the instructions given by any respective medical facility regarding the use of cellular handsets on their premises.

# General Guidelines

- Many jurisdictions have laws and regulations about taking pictures in public or private areas regarding the processing and further use of such pictures. ZTE encourages its customers to obey all laws and to honor the personal rights of others.
- Check the roaming agreement availability with your network operator.
- The use of mobile phones is not allowed in some radiation sensitive areas, such as hospitals, research centers, and airplanes. The user is responsible for powering off the device. If there is any uncertainty, the battery should be removed.
- Observe any signs that indicate powering off your handset, such as those near gas stations or explosives.
- $\blacksquare$  If you have a heart condition, be careful with the setting of call vibration or tone volume. This phone is capable of producing loud noises which may damage your hearing. Turn down the volume before using headphones, Bluetooth stereo headsets or other audio devices.
- Do not allow children to play with the handset, charger or batteries.
- The operation of some medical electronic devices, such as hearing aids and pacemakers, may be affected if a handset is used next to them. Observe any caution signs and the manufacturer's recommendations.
- Take care not to put your phone in the back pocket of your pants and then sit on the phone. Also, do not put your phone at the bottom of a bag where it may be subject to excessive weight or pressure as this may damage the LCD and camera lens and cause them to malfunction.
- The phone contains metal and may cause a reaction for overly sensitive skin types.
- Do not leave the phone discharged or without a battery for a long period of time. Otherwise some data may be erased.

### Road Safety

- You must exercise proper control of your vehicle at all times. Give your full attention to driving.
- Observe all of the recommendations contained in your local traffic safety documentation.
- $\blacksquare$  Pull off the road and park before making or answering a call, if driving conditions require so. Check if local laws and/or regulations restrict the use of cellular phones while driving.
- You must not stop on the hard shoulder of a motorway to answer or make a call, except in emergency situations.
- Switch off your handset at a refueling point, such as a gas station, even if you are not refueling your own car.
- Do not store or carry flammable or explosive materials in the same compartment as the handset.
- Electronic systems in a vehicle, such as anti-lock brakes, speed control and fuel injection systems are not normally affected by radio transmissions. The manufacturer of such equipment may advise if it is adequately shielded from radio transmissions. If you suspect vehicle problems caused by the radio transmitter in the handset, consult your dealer and do not switch on the handset until your handset has been checked by a qualified technician.

# Vehicles Equipped with an Airbag

An airbag inflates with great force. Do not place objects, including either installed or portable wireless equipment, in the area over the airbag or in the airbag deployment area. If in-vehicle wireless equipment is improperly installed and the airbag inflates, serious injury could result.

# Third Party Equipment

The use of third party equipment, cables or accessories, not made or authorized by ZTE, may invalidate the warranty of the handset and also adversely affect the handset's operation. For example, use only the ZTE charger supplied with the handset.

# Efficient Use

For optimum performance with minimum power consumption, do not cover the antenna area (It's on the bottom of your phone when you are holding it.) with your hand.

Covering the antenna affects the call quality, may cause the handset to operate at higher power levels than needed, and may shorten talk and standby times.

# Radio Frequency (RF) Energy

This model phone meets the government's requirements for exposure to radio waves.

This phone is designed and manufactured not to exceed the emission limits for exposure to radio frequency (RF) energy set by the Federal Communications Commission of the U.S. Government:

The exposure standard for wireless mobile phones employs a unit of measurement known as the Specific Absorption Rate, or SAR. The SAR limit set by the FCC is 1.6 W/kg. Tests for SAR are conducted using standard operating positions accepted by the FCC with the phone transmitting at its highest certified power level in all tested frequency bands. Although the SAR is determined at the highest certified power level, the actual SAR level of the phone while operating can be well below the maximum value. This is because the phone is designed to operate at multiple power levels so as to use only the power required to reach the network. In general, the closer you are to a wireless base station antenna, the lower the power output.

The highest SAR value for this model phone as reported to the FCC when tested for use at the ear is 1.23 W/kg and when worn on the body, as described in this user guide, is 0.771 W/kg (Body-worn measurements differ among phone models, depending upon available enhancements and FCC requirements.)

While there may be differences between the SAR levels of individual ZTE-C E520 phones and at various positions, they all meet the government requirement.

The FCC has granted an Equipment Authorization for this model phone with all reported SAR levels evaluated as in compliance with the FCC RF exposure guidelines. SAR information on this model phone is on file with the FCC and can be found under the Display Grant section of http://www.fcc.gov/oet/ea/fccid after searching on

#### FCC ID: Q78-ZTECE520

For body worn operation, this phone has been tested and meets the FCC RF exposure guidelines for use with an accessory that contains no metal and that positions the handset a minimum of 1.5 cm from the body. Use of other enhancements may not ensure compliance with FCC RF exposure guidelines. If you do not use a body-worn accessory and are not holding the phone at the ear, position the handset a minimum of 1.5 cm from your body when the phone is switched on.

# Emergency Services

To make an emergency call in any country:

- 1. Ensure your handset is **ON** and in service.
- 2. Press the **End Key** as many times as needed to clear the display and ready the device for calls.
- 3. Enter a local emergency number, i.e., 911.

4. Press the **Send Key** to dial the number. Follow instructions received and do not end the call until told to do so.

**Note:** Tell the operator which service you require: Police, Ambulance, Fire Engine, Coastguard or Mountain Rescue Service. Give your position, and if possible, remain stationary and maintain contact. Due to the nature of the cellular system, the connection of emergency calls cannot be guaranteed. You should never rely on any wireless device for essential communication such as medical emergencies.

# FCC Compliance

This device complies with part 15 of the FCC Rules. Operation is subject to the following two conditions: (1) This device may not cause harmful interference, and (2) this device must accept any interference received, including interference that may cause undesired operation.

Caution: Changes or modifications not expressly approved by the manufacturer could void the user's authority to operate the equipment.

NOTE: This equipment has been tested and found to comply with the limits for a Class B digital device, pursuant to part 15 of the FCC Rules. These limits are designed to provide reasonable protection against harmful interference in a residential installation. This equipment generates, uses and can radiate radio frequency energy and, if not installed and used in accordance with the instructions, may cause harmful interference to radio communications. However, there is no guarantee that interference will not occur in a particular installation. If this equipment does cause harmful interference to

radio or television reception, which can be determined by turning the equipment off and on, the user is encouraged to try to correct the interference by one or more of the following measures:

- Reorient or relocate the receiving antenna.
- $\blacksquare$  Increase the separation between the equipment and receiver.
- Connect the equipment into an outlet on a circuit different from that to which the receiver is connected.
- Consult the dealer or an experienced radio/TV technician for help.

The antenna(s) used for this transmitter must not be co-located or operating in conjunction with any other antenna or transmitter.

# Use Your Phone with a Hearing Aid Device

Your ZTE-C E520 device is compliant with the FCC Hearing Aid Compatibility (HAC) requirements. For additional HAC information, including the HAC rating of this product, please refer to www.zteusa-support.com.

When some wireless phones are used near some hearing devices (hearing aids and cochlear implants), users may detect a buzzing, humming, or whining noise. Some hearing devices are more immune than others to this interference noise, and phones also vary in the amount of interference they generate. The wireless telephone industry has developed ratings for some of their mobile phones to assist hearing device users in finding phones that may be compatible with their hearing devices. Not all phones have been rated. Phones that have been rated have a label on the box. Your ZTE-C

E520 has been tested for hearing aid device compatibility and has an M[4] and/or T[4] rating.

These ratings are not guaranteed. Results will vary, depending on the level of immunity of your hearing device and the degree of your hearing loss. If your hearing device happens to be vulnerable to interference, you may not be able to use a rated phone successfully. Trying out the phone with your hearing device is the best way to evaluate it for your personal needs.

M-Ratings: Phones rated M3 or M4 meet FCC requirements and are likely to generate less interference with hearing devices than phones that are not labeled. M4 is the better/higher of the two ratings. T-Ratings: Phones rated T3 or T4 meet FCC requirements and are likely to be more usable with a hearing device's telecoil ("T Switch" or "Telephone Switch") than unrated phones. T4 is the better/higher of the two ratings. (Note that not all hearing devices contain telecoils.) The more immune your hearing aid device is, the less likely you are to experience interference noise from your wireless phone.

Hearing devices may also be measured for immunity to this type of interference. Your hearing device manufacturer or hearing health professional may help you find results for your hearing device.

For additional information about the FCC's actions with regard to hearing aid compatible wireless devices and other steps the FCC has taken to ensure that individuals with disabilities have access to telecommunications services, please go to www.fcc.gov/cgb/dro.

## Turn on the HAC Setting

When the HAC setting is on, your ZTE-C E520 sends the audio from your phone calls to the telecoil rather than to the microphone of your hearing aid. You are likely to hear calls much better because volume is increased and background noise and feedback are diminished. The HAC setting improves only the calls you listen to through the earpiece. It does not affect calls heard on the speakerphone or with a headset. It's better to turn off the Bluetooth function when the HAC setting is on. HAC requires extra battery power, so watch your battery consumption when it's turned on.

**CAUTION**: Do not turn on the HAC setting unless you use a hearing aid with a telecoil. Using this setting without a hearing aid or with a hearing aid without a telecoil may be harmful to your hearing.

# Copyright Notice

The video/audio recordings you make or download are protected by copyright laws. They are for personal use only and must not be used without the permission of the copyright owner.

# 14. Glossary

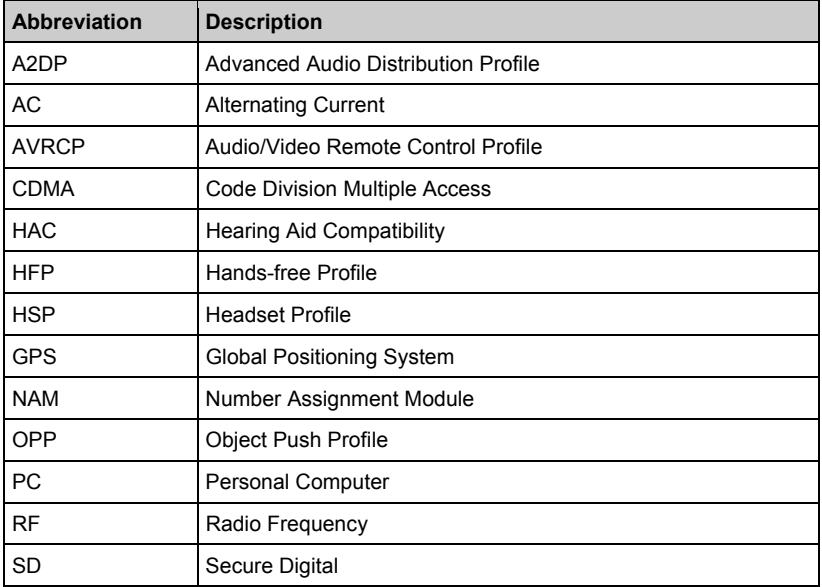

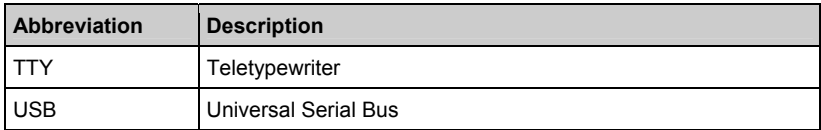

# 15. Troubleshooting

#### **Fail to power on the phone**

Check whether the battery has adequate capacity to power on.

#### **The phone has powered off automatically**

The battery capacity is quite low. Please charge the battery.

#### **Can not connect to the network**

Check whether the phone is in the CDMA network service area or move to other places to try again.

#### **No key tone when pressing the keys**

Check whether the keypad tone has been disabled. You can set key tone settings by selecting **Menu→Settings→Sound Settings→Keypad Tone** from standby mode.

#### **No incoming ringtone when receiving a call**

Check whether the phone is set to Silent Mode or the phone volume is turned off by pressing the **Volume Keys**.

#### **Can not send a message**

Check the status of the network.

#### **Can not receive a new message**

Check whether the network condition is OK, then check whether the Inbox is full. If you turn off the **Auto Delete Inbox** function, you may not receive new messages when the inbox is in full status.

You should delete some messages and change the settings by selecting **Menu→Messaging→Message Settings→Auto Delete Inbox** from standby mode.

#### **Can not answer an incoming call by the headset automatically**

Check whether the **Auto Answer** function is on by selecting **Menu→Settings→ System→Call Setup→Auto Answer** from standby mode.

#### **Can not establish Three-Way Call**

Check the network condition and whether you have applied for this service from your network provider.

#### **To dial an emergency call**

You can still dial an emergency call even if the keypad is locked. Please enter the emergency number directly and press the **Send Key**.

#### Consumer Limited Warranty

ZTE ("Seller") offers you a limited warranty that the enclosed product or products (the "Product") will be free from defects in material and workmanship for a period that expires one year from the date of sale of the Product to you, provided that you are the original end-user purchaser of the Product and provided that your purchase was made from a supplier authorized by the Seller. Transfer or resale of a Product will automatically terminate warranty coverage with respect to that Product. This limited warranty is not transferable to any third party, including but not limited to any subsequent purchaser or owner of the Product. This limited warranty is applicable only to end users in the United States.

Seller will, at its sole and absolute discretion, either repair or replace a Product (which unit may use refurbished parts of similar quality and functionality) if found by Seller to be defective in material or workmanship, or if Seller determines that it is unable to repair or replace such Product, Seller will refund the purchase price for such Product, provided that the subject Product (i) is returned to a Seller authorized service center within the one year warranty period, and (ii) is accompanied by a proof of purchase in the form of a bill of sale or receipted invoice which evidences that the subject Product is within the one year warranty period. After the one year warranty period, you must pay all shipping, parts and labor charges. In the event that the product is deemed unrepairable or has been removed from the list of products supported by the Seller, you will only be liable for shipping and labor charges.

This limited warranty does not cover and is void with respect to the following: (i) any Product which has been improperly installed, repaired, maintained or modified; (ii) any Product which has been subjected to misuse (including any Product used in conjunction with hardware electrically or mechanically incompatible or used with accessories not approved by Seller), abuse, accident, physical damage, abnormal operation, improper handling, neglect, exposure to fire or liquid; (iii) any Product operated outside published maximum ratings; (iv) cosmetic damage; (v) any Product on which warranty stickers or Product serial numbers have been removed, altered, or rendered illegible; (vi) cost of installation, removal or reinstallation; (vii) signal reception problems (unless caused by defects in material and workmanship); (viii) damage the result of fire, flood, acts of God or other acts which are not the fault of Seller and which the Product is not specified to tolerate, including damage caused by mishandling, shipping and blown fuses; (ix) consumables (such as fuses); or (x) any Product which has been opened, repaired, modified or altered by anyone other than Seller or a Seller authorized service center.

USE ONLY SELLER APPROVED ACCESSORIES WITH SELLER PHONES. USE OF ANY UNAUTHORIZED ACCESSORIES MAY BE DANGEROUS AND WILL INVALIDATE THE PHONE WARRANTY IF SAID ACCESSORIES CAUSE DAMAGE OR A DEFECT TO THE PHONE.

SELLER SPECIFICALLY DISCLAIMS LIABILITY FOR ANY AND ALL DIRECT, INDIRECT, SPECIAL, GENERAL, PUNITIVE, EXEMPLARY, AGGRAVATED, INCIDENTAL OR CONSEQUENTIAL DAMAGES, EVEN IF ADVISED OF THE POSSIBILITY OF SUCH DAMAGES, WHETHER FORESEEABLE OR UNFORESEEABLE OF ANY KIND WHATSOEVER, INCLUDING BUT NOT LIMITED TO LOSS OF PROFITS, UNANTICIPATED BENEFITS OR REVENUE, ANTICIPATED PROFITS ARISING OUT OF USE OF OR INABILITY TO USE ANY PRODUCT (FOR EXAMPLE, WASTED AIRTIME CHARGES DUE TO THE MALFUNCTION OF A PRODUCT) OR CONTRIBUTION OR INDEMNITY IN RESPECT OF ANY CLAIM RELATED TO A PRODUCT.

REPAIR OR REPLACEMENT OF A DEFECTIVE PRODUCT OR REFUND OF THE PURCHASE PRICE RELATING TO A DEFECTIVE PRODUCT, AS PROVIDED UNDER THIS WARRANTY, ARE YOUR SOLE AND EXCLUSIVE REMEDIES FOR BREACH OF THE LIMITED WARRANTY, AND SUBJECT TO THIS WARRANTY, THE PRODUCTS ARE APPROVED AND ACCEPTED BY YOU "AS IS". SELLER MAKES NO OTHER WARRANTIES, REPRESENTATIONS OR CONDITIONS OF ANY KIND, ORAL OR WRITTEN, EXPRESS OR IMPLIED, STATUTORY OR OTHERWISE, WITH RESPECT TO THE PRODUCTS, INCLUDING BUT NOT LIMITED TO ANY IMPLIED WARRANTY OR CONDITION OF MERCHANTABILITY OR FITNESS FOR A PARTICULAR PURPOSE OR AGAINST INFRINGEMENT OR ANY IMPLIED WARRANTY OR CONDITION ARISING OUT OF TRADE USAGE OR OUT OF A COURSE OF DEALING OR COURSE OF PERFORMANCE. NO DEALER, DISTRIBUTOR, AGENT OR EMPLOYEE IS AUTHORIZED TO MAKE ANY MODIFICATION OR ADDITION TO THIS WARRANTY.

#### ZTE-C E520 User Manual

Some jurisdictions do not allow the exclusion or limitation of incidental or consequential damages, or allow limitations on how long an implied warranty lasts, so the above limitations or exclusions may not apply to you. This limited warranty gives you specific legal rights, and you may also have other rights which vary from jurisdiction to jurisdiction.

For warranty service information, please call the following telephone number from anywhere in the continental United States: 1-888-8METRO8 (1-888-863-8768) or return to the point of sale.